# Information Only Service Note

Supersedes: NONE

# E8267D Vector Signal Generator

ALL

**The Problem** – Unsuccessful firmware upgrade using the Firmware Upgrade Assistant in IP address connection

# Parts Required:

NONE

#### ADMINISTRATIVE INFORMATION

[[]] Calibration Required PRODUCT LINE: 15

X Calibration NOT Required AUTHOR: PY

ADDITIONAL INFORMATION:

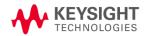

### Situation:

Unsuccessful firmware upgrade on the instrument you are trying to upgrade when using the Firmware Upgrade Assistant (FUA) by IP connectivity.

## Solution/Action:

When you encounter this, first check if there's any anti-virus program enabled on the pc. You may refer to Service Note, E8257D-33 for further detail on how to disable it to perform the firmware upgrade.

If it doesn't work, you can follow the below steps: -

a. Go to **Utility** > **GPIB/RS-232 LAN** > **LAN** setup and that the LAN Config is set to **DHCP**. Copy down the IP Address, Subnet Mask and Default Gateway.

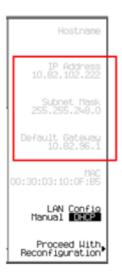

b. Press **LAN config** to change it to **Manual** and enter the 3 items (IP Address, Subnet Mask and Default Gateway) from the DHCP mode to the Manual mode.

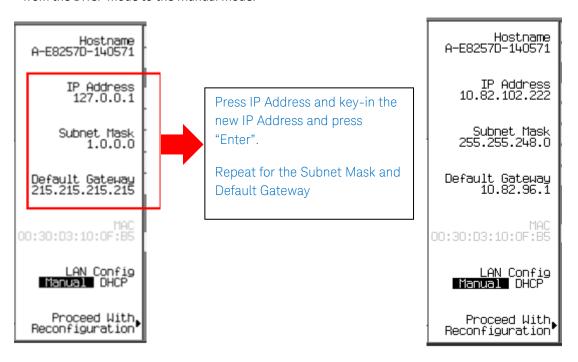

- c. Once done, press "Proceed With Reconfiguration".
- d. Re-open the Firmware Upgrade Assistant and restart the firmware upgrade.

**Revision History:** 

| Date        | Service<br>Note<br>Revision | Author       | Reason for Change |  |
|-------------|-----------------------------|--------------|-------------------|--|
| 25 Apr 2023 | 01                          | Petrina Yong | As Published      |  |